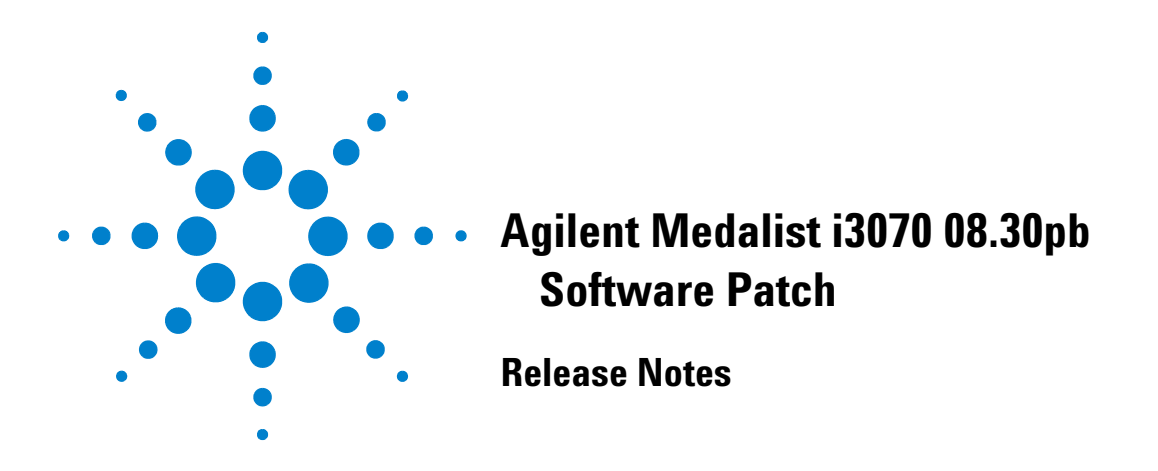

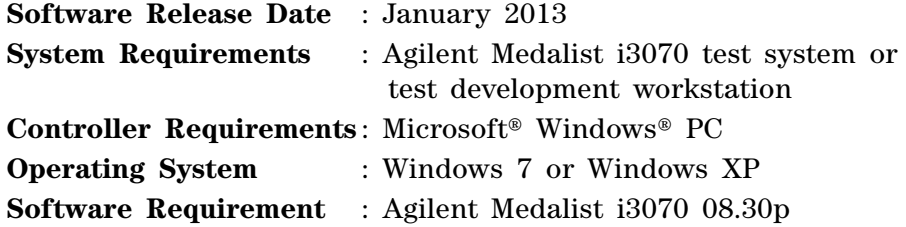

The Agilent Medalist i3070 08.30pb software patch should only be installed on systems with i3070 08.30p software release. It can be installed on systems with i3070 test system software or i3070 development software.

Note the following:

- **•** Installing 08.30pb on a controller with 08.30p will install 08.30pb including 08.30pa.
	- Uninstalling 08.30pb will bring the system back to 08.30p.
- **•** Installing 08.30pb on a controller with 08.30pa will install 08.30pb. Uninstalling 08.30pb will bring the system back to 08.30pa.

The 08.30pb software patch addresses the following change requests.

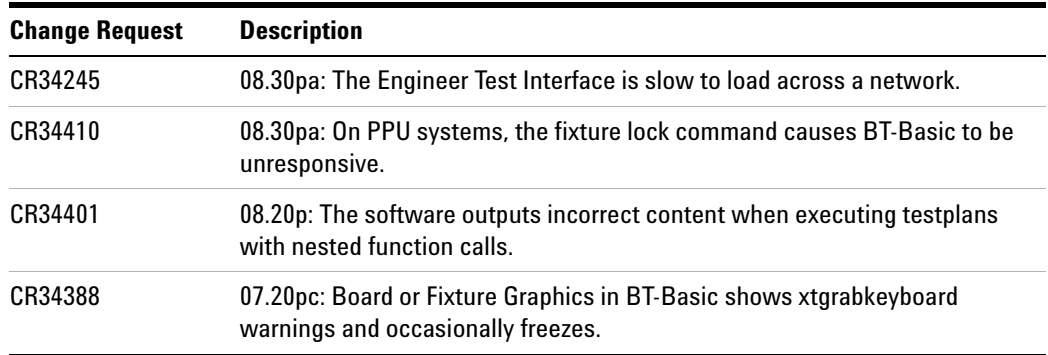

Microsoft and Windows are registered trademarks or trademarks of Microsoft Corporation in the United States and/or other countries.

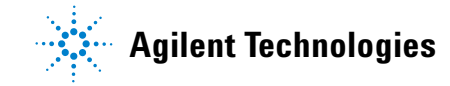

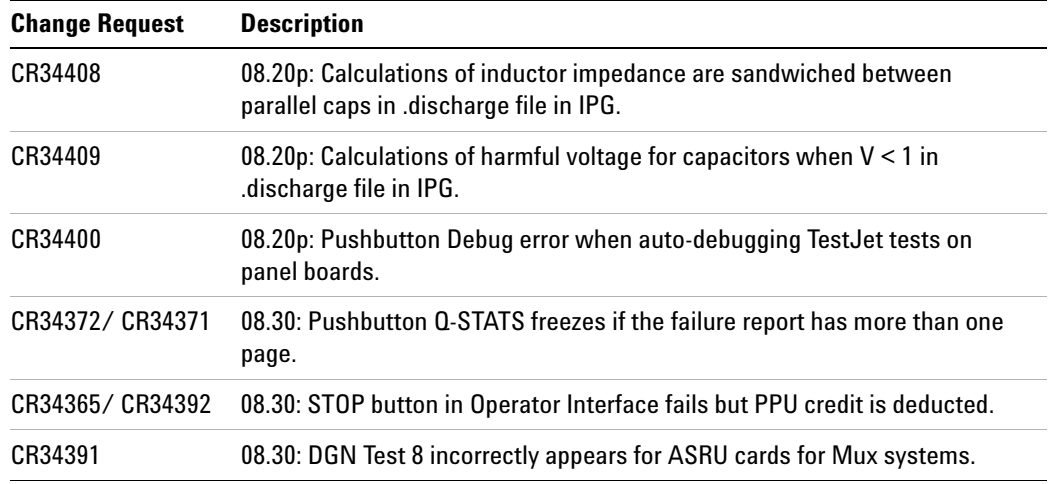

## **Installing the 08.30pb Software Patch**

This software patch must be installed using the administrator login (or a login with administrator privileges).

Follow these steps to install the 08.30pb software patch:

- **1** Save the **Agilenti3070\_0830pb.exe** file to your hard disk.
- **2** Close all open programs.
- **3** Double- click **Agilenti3070\_0830pb.exe**.
- **4** Follow the on- screen instructions for installation.
- **5** To validate that the software was installed correctly:
	- **a** On the **Start** menu, select **Programs** > **Agilent ICT** > **Korn Shell**.
	- **b** In the Korn Shell window, type version and press **Enter**.

The following software revision should be displayed: **Agilent Medalist i3070 08.30pb 0612 WN**

© Agilent Technologies, Inc. 2013 Printed in Malaysia 01/13

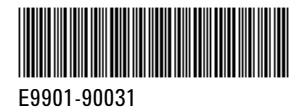

**Agilent Technologies**